## Removing Blue Highlight – 1 of 4

Step 1

Step 2

Step 3

Step 4

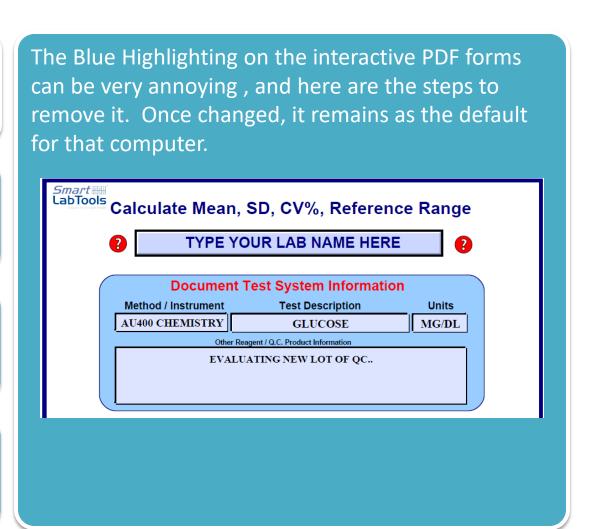

## Removing Blue Highlight – 2 of 4

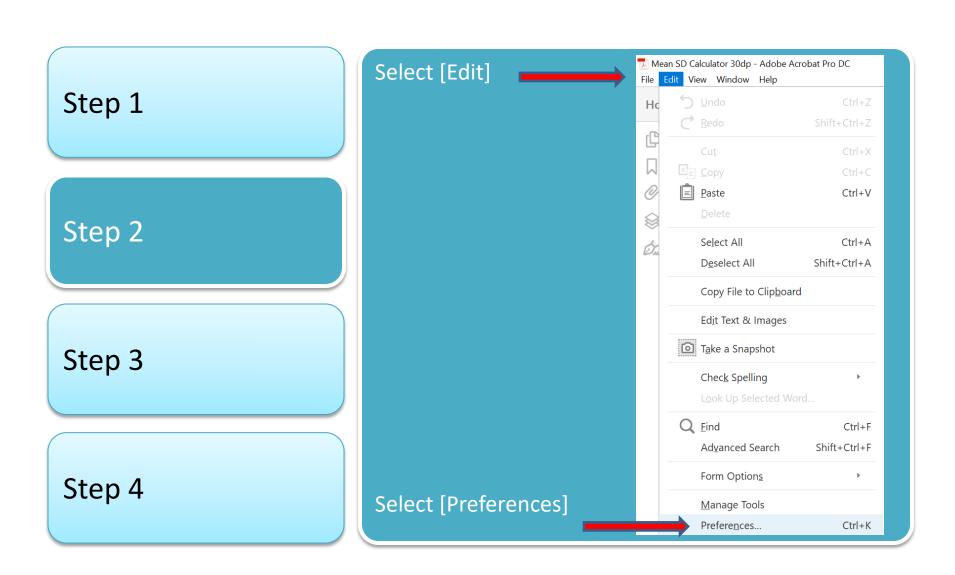

## Removing Blue Highlight – 3 of 4

Step 1

Step 2

Step 3

Step 4

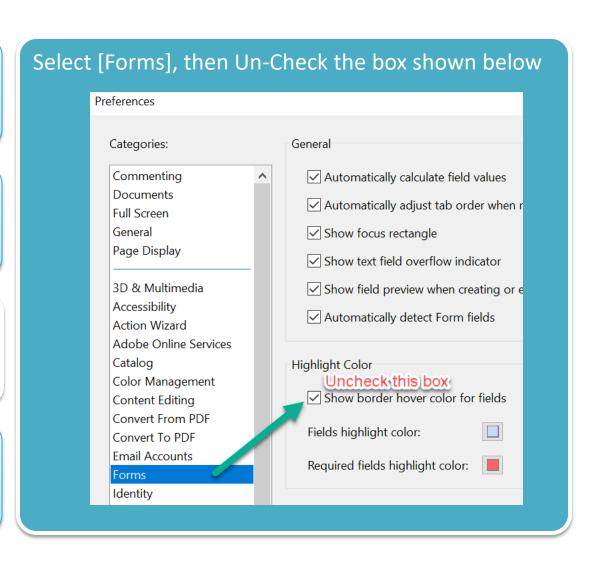

## Removing Blue Highlight – 4 of 4

Step 1 Step 2 Step 3 Step 4

Great Job!! Now you can enjoy a nice clean white background... Calculate Mean, SD, CV%, Reference Range TYPE YOUR LAB NAME HERE **Document Test System Information** Method / Instrument **Test Description** Units AU400 CHEMISTRY MG/DL GLUCOSE Other Reagent / Q.C. Product Information EVALUATING NEW LOT OF QC..